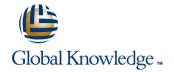

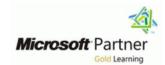

## **SharePoint 2019 Power User**

Varighed: 4 Days Kursus Kode: M55286 Leveringsmetode: Virtuel deltagelse

### Beskrivelse:

This course delivers the complete site owner story from start to finish in an engaging and practical way to ensure you have the confidence to plan and create new sites or manage your existing sites. Your goal is to learn how to make SharePoint relevant to your team by using a sites functionality to help you share information and collaborate with your colleagues. During the class you will also learn best practices and 'what not to do' as you watch live, interactive demonstrations and put theory into practice with hands on exercises.

Virtuel deltagelse

Et V&C Select kursus indholder nøjagtig det samme som et almindeligt kursus. Før kursusstart modtager man kursusmaterialet. Dernæst logger man på kurset via internettet og ser via sin pc den selvsamme præsentation som de øvrige deltagere, man kommunikerer via chat med underviseren og de øvrige deltagere på kurset. Denne uddannelsesmodel er både tids-og omkostningsbesparende og kan være et oplagt alternativ til almindelig klasseundervisning, hvis man f.eks. har et begrænset rejsebudget.

## Målgruppe:

This course is intended for both novice and experienced SharePoint users who wish to make full use of SharePoint 2019.

# Agenda:

- After completing this course, students will be able to:
- Understand the benefits of using SharePoint in real world scenarios
- Create new SharePoint sites to store business information
- Create pages to share news and documents
- Customise the structure of a site to meet specific business requirements

- Create and mange view, columns and apps
- Manage the security of a site
- Use social tools to communicate with groups of people or the entrie organization
- Use search to find business information including people to documents

## Forudsætninger:

### Indhold:

Module 1: An Introduction to SharePoint 2019

Let's get started with SharePoint 2019 by letting you know about its fantastic selection of features. We will demonstrate popular uses of SharePoint 2019 to manage and share content, create engaging web page, automate business processes and work in real time with co-authoring. We will also discuss who will be the typical users in our sites and the role of the site collection administrator. Site Owners are trusted with functionality that in other business systems would normally only be available to developers. As a new Site Owner we're sure that you will be amazed with the potential that SharePoint 2019 has to offer an end user.

## Lessons

- What is SharePoint?
- Centrally Manage
- Web Pages
- Team Work
- Search
- Social Experience
- Automate and Capture
- Office Integration
- Ownership and Access
- Who Might be a Good Site Owner?
- Other Unique Roles
- Site Collection Administrator
- Farm AdministratorLab : Introduction to SharePoint 2019
- Navigating SharePoint
- Using your app launcher
- Uploading to OneDrive
- Planning your sites
- The Farm, Site Collections and Subsites Explained
- Hybrid Configuration
- Web Addresses
- Site Collections Explained
- Why Create Subsutes?
- Creating a Site Collection: Classic and Modern
- Requesting a New Site
- Navigating your Team Site
- User Interface: Classic vs Modern
- Where does Classic come from?
- Creating Subsites
- Site Templates
- Apply a new Theme
- Building your Navigation
- Deleting SitesLab : Creating Sites
- Create two sub sites
- Delete a sub site
- Restore a site
- An Introduction to Web Pages
- Types of Web Page
- Add a Site or News Page
- Sections

Module 4: Working with Apps

Apps are required to store information such as events, contacts and files in a site. SharePoint provides a selection of apps for different scenarios, all with the option to be customised for a specific business requirement. Apps can be broken down into Lists, Libraries and Market Place Apps. SharePoint lists serve as the structure for calendars, discussion boards, contacts, and tasks. This module explains the concept of lists, and then reviews popular options. A document library is a location on a site where you can create, collect, update, and share files including Word, Excel, PowerPoint and PDF. We will show you the benefits of using a library and teach you how best to work with files in a library. An introduction to on premises and SharePoint Marketplace apps is provided to show how to extend site functionality beyond what Micr

#### Lessons

- What is SharePoint?
- Centrally Manage
- Web Pages
- Team Work
- Search
- Social Experience
- Automate and Capture
- Office Integration
- Ownership and Access
- Who Might be a Good Site Owner?
- Other Unique Roles
- Site Collection Administrator
- Farm AdministratorLab: Introduction to SharePoint 2019
- Navigating SharePoint
- Using your app launcher
- Uploading to OneDrive
- Planning your sites
- The Farm, Site Collections and Subsites Explained
- Hybrid Configuration
- Web Addresses
- Site Collections Explained
- Why Create Subsutes?
- Creating a Site Collection: Classic and Modern
- Requesting a New Site
- Navigating your Team Site
- User Interface: Classic vs Modern
- Where does Classic come from?
- Creating Subsites
- Site Templates
- Apply a new Theme
- **Building your Navigation**
- Deleting SitesLab: Creating Sites
- Create two sub sites

Module 7: Working with Search

SharePoint provides the ability to store vast amounts of content in a variety of locations. This module covers a set of tools which help you to efficiently locate the information you need. While SharePoint's search is rich and intelligent, site owners can make customisations to search to improve its relevance to an organisation. We will show common techniques used by site owners to improve search results by promoting specific content when a certain keyword is used.

#### Lessons

- What is SharePoint?
- Centrally Manage
- Web Pages
- Team Work
- Search
- Social Experience
- Automate and Capture
- Office Integration
- Ownership and Access
- Who Might be a Good Site Owner?
- Other Unique Roles
- Site Collection Administrator
- Farm AdministratorLab : Introduction to SharePoint 2019
- Navigating SharePoint
- Using your app launcher
- Uploading to OneDrive
- Planning your sites
- The Farm, Site Collections and Subsites Explained
- Hybrid Configuration
- Web Addresses
- Site Collections Explained
- Why Create Subsutes?
- Creating a Site Collection: Classic and Modern
- Requesting a New Site
- Navigating your Team Site
- User Interface: Classic vs Modern
- Where does Classic come from?
- Creating Subsites
- Site Templates
- Apply a new Theme
- Building your Navigation
- Deleting SitesLab : Creating Sites
- Create two sub sites
- Delete a sub site
- Restore a site
- An Introduction to Web Pages
- Types of Web Page
- Add a Site or News Page
- Sections
- Web Parts
- Page Details
- Save, Publish, Promote and Delete Pages

- Web Parts
- Page Details
- Save, Publish, Promote and Delete Pages
- Communication Sites
- Classic Team Site Pages
- Add; Modify Wiki Page Content
- Adding Rich Content
- App Parts and Web Parts
- Page Management
- Delete a Page
- Web Part Pages
- Publishing Sites
- Create Pages
- Page Layouts
- Renditions
- Reusable Content
- Finalizing a Publishing Page
- Scheduling a Publishing Page
- Publishing ApprovalLab : Create and Manage Web Pages
- Tidy up the Training home page
- Add rich content
- Create a new page
- ? An Introduction to Apps
- ? An Introduction to Libraries
- ? An Introduction to Lists
- ? On-Premises and Marketplace Apps
- ? Adding Apps to a Site
- ? Creating and Managing Columns
- ? Public and Personal Views
- ? Managing App Settings
- ? Content Approval
- Major and Minor Versioning
- Document Sets
- Uploading Files to a Library
- Create and Edit Files
- File Templates
- Co-Authoring
- Check Out In
- File Properties, Sort, Filter and Details
- Quick Edit View
- File Commands
- Copy Link and Share
- Folders
- The Recycle Bin
- Tracking Content
- OneDrive Sync
- Working with Classic Lists Lab: Working with Apps
- Creating a new library
- Setting up columns and views
- Uploading content
- Setting up alerts and using versioning
- Creating a list
- An Introduction to Workflows
- Adding Workflows
- Workflow Scenarios
- Removing Workflows
- Creating Workflows
- Third Party Workflow Tools
- Configuring Workflow SettingsLab: Create and Run Workflows
- Enable the workflow feature
- Create a library for procedures
- Add a new publishing workflow

- Delete a sub site
- Restore a site
- An Introduction to Web Pages
- Types of Web Page
- Add a Site or News Page
- Sections
- Web Parts
- Page Details
- Save, Publish, Promote and Delete Pages
- Communication Sites
- Classic Team Site Pages
- Add , Modify Wiki Page Content
- Adding Rich Content
- App Parts and Web Parts
- Page Management
- Delete a Page
- Web Part Pages
- Publishing Sites
- Create Pages
- Page Layouts
- Renditions
- Reusable Content
- Finalizing a Publishing Page
- Scheduling a Publishing Page
- Publishing ApprovalLab : Create and Manage Web Pages
- Tidy up the Training home page
- Add rich content
- Create a new page
- ? An Introduction to Apps
- ? An Introduction to Libraries
- ? An Introduction to Lists
- ? On-Premises and Marketplace Apps
- ? Adding Apps to a Site
- ? Creating and Managing Columns
- ? Public and Personal Views
- ? Managing App Settings
- ? Content Approval Major and Minor Versioning
- Document Sets
- Uploading Files to a Library
- Create and Edit Files
- File Templates
- Co-Authoring
- Check Out In
- File Properties, Sort, Filter and Details
- Quick Edit View
- File Commands
- Copy Link and Share
- Folders
- The Recycle Bin
- Tracking Content
- OneDrive Sync
- Working with Classic Lists Lab: Working with Apps
- Creating a new library
- Setting up columns and views
- Uploading content
- Setting up alerts and using versioning
- Creating a list
- An Introduction to Workflows
- Adding Workflows
- Workflow Scenarios
- Removing Workflows

- Communication Sites
- Classic Team Site Pages
- Add ; Modify Wiki Page Content
- Adding Rich Content
- App Parts and Web Parts
- Page Management
- Delete a Page
- Web Part Pages
- Publishing Sites
- Create Pages
- Page Layouts
- Renditions
- Reusable Content
- Finalizing a Publishing Page
- Scheduling a Publishing Page
- Publishing ApprovalLab : Create and Manage Web Pages
- Tidy up the Training home page
- Add rich content
- Create a new page
- ? An Introduction to Apps
- ? An Introduction to Libraries
- ? An Introduction to Lists
- ? On-Premises and Marketplace Apps
- ? Adding Apps to a Site
- ? Creating and Managing Columns
- ? Public and Personal Views
- ? Managing App Settings
- ? Content Approval Major and Minor Versioning
- Document Sets
- Uploading Files to a Library
- Create and Edit Files
- File Templates
- Co-Authoring
- Check Out In File Properties, Sort, Filter and Details
- Quick Edit View
- File Commands
- Copy Link and Share
- Folders
- The Recycle Bin
- Tracking Content
- OneDrive Sync Working with Classic Lists Lab: Working
- with Apps
- Creating a new library Setting up columns and views
- Uploading content Creating a list
- Setting up alerts and using versioning
- An Introduction to Workflows
- Adding Workflows
- Workflow Scenarios Removing Workflows
- Creating Workflows
- Third Party Workflow Tools Configuring Workflow SettingsLab : Create and Run Workflows
- Enable the workflow feature
- Create a library for procedures
- Add a new publishing workflow SharePoint Roles
- Managing Access to SharePoint
- Setup Access Requests

- SharePoint Roles
- Managing Access to SharePoint
- Setup Access Requests
- Sharing a Site
- Sharing Files
- Removing a User
- Customizing SharePoint Security
- Create Permission Levels
- Creating a SharePoint Security Group
- Managing InheritanceLab : Customizing Security
- Share Content in a library
- Create new permission levels
- Create a new security group
- Add and remove users
- Profiles
- An Introduction to SharePoint Search
- Search Apps, Document Sets and Folders
- Local Site Search
- Search Results
- Search Tips
- Promoted ResultsLab : Searching in SharePoint
- Search for content in your library
- Find content from your site
- Search across all sites
- Managed metadata service
- Information management policies
- An introduction to content types
- The records center
- Create and manage content type
- In-place records management
- Deploy content types
- The content organizer
- Using content types in apps
- Durable links
- The content type hubLab : Designing an Information Architecture
- Create site columns
- Design a Content Type
- Deploy a Content Type
- Describe popular reasons to use SharePoint 2019
- Understand user roles in SharePoint 2019
- Navigate SharePoint 2019
- Manage your OneDrive and MySite

Module 2: Creating Sites

Whether you are managing existing sites or you have not yet started, we will complement your current situation by discussing site hierarchy and planning your SharePoint sites. This will allow you to understand existing sites that other people have created as well as making good decisions when building new sites. As a site owner, you will be presented with a selection of site templates. You will use a variety of popular site templates to develop an enhanced understanding of each sites function and appropriate use. Once your site is ready, we will then change the look and feel of your site.

- Creating Workflows
- Third Party Workflow Tools
- Configuring Workflow SettingsLab : Create and Run Workflows
- Enable the workflow feature
- Create a library for procedures
- Add a new publishing workflow
- SharePoint Roles
- Managing Access to SharePoint
- Setup Access Requests
- Sharing a Site
- Sharing Files
- Removing a User
- Customizing SharePoint Security
- Create Permission Levels
- Creating a SharePoint Security Group
- Managing InheritanceLab : Customizing Security
- Share Content in a library
- Create new permission levels
- Create a new security group
- Add and remove users
- Profiles
- An Introduction to SharePoint Search
- Search Apps, Document Sets and Folders
- Local Site Search
- Search Results
- Search Tips
- Promoted ResultsLab : Searching in SharePoint
- Search for content in your library
- Find content from your site
- Search across all sites
- Managed metadata service
- Information management policies
- An introduction to content types
- The records center
- Create and manage content type
- In-place records management
- Deploy content types
- The content organizer
- Using content types in apps
- Durable links
- The content type hubLab : Designing an Information Architecture
- Create site columns
- Design a Content Type
- Deploy a Content Type
- Understand the App template available in SharePoint 2019
- Create new apps to store business information
- Customize apps with Columns, Views and App settings to make them relevant to specific business
- Use SharePoint Apps with other Office applications including Excel and Outlook
- Sort and Filter documents

Module 5: Building processes with Workflow

- Sharing a Site
- Sharing Files
- Removing a User
- Customizing SharePoint Security
- Create Permission Levels
- Creating a SharePoint Security Group
- Managing InheritanceLab : Customizing Security
- Share Content in a library
- Create new permission levels
- Create a new security group
- Add and remove users
- Profiles
- An Introduction to SharePoint Search
- Search Apps, Document Sets and Folders
- Local Site Search
- Search Results
- Search Tips
- Promoted ResultsLab : Searching in SharePoint
- Search for content in your library
- Find content from your site
- Search across all sites
- Managed metadata service
- Information management policies
- An introduction to content types
- The records center
- Create and manage content type
- In-place records management
- Deploy content types
- The content organizer
- Using content types in apps
- Durable links
- The content type hubLab : Designing an Information Architecture
- Create site columns
- Design a Content Type
- Deploy a Content Type
- Describe the key features of search
- Use search to find content including people, sites and videos
- Use search web parts to roll up content from multiple locations

Module 8: Enterprise Content Management

Traditionally teams make use of file templates or manual processes to ensure information is collected and retained correctly. This may be a choice your team makes or a decision that is more universal across your organisation. In this module, we will help your team establish reusable file templates and automate document lifecycle management. An example of this would be removing old unwanted content from your site automatically. To achieve this, you will learn about a variety of SharePoint features including managed metadata, content types, policies, in-place records management and the content organizer.

You can even try applying your business brand to your site. We will also build our navigation bar, a simple but powerful way to help users move between websites.

## Lessons

- What is SharePoint?
- Centrally Manage
- Web Pages
- Team Work
- Search
- Social Experience
- Automate and Capture
- Office Integration
- Ownership and Access
- Who Might be a Good Site Owner?
- Other Unique Roles
- Site Collection Administrator
- Farm AdministratorLab: Introduction to SharePoint 2019
- Navigating SharePoint
- Using your app launcher
- Uploading to OneDrive
- Planning your sites
- The Farm, Site Collections and Subsites Explained
- Hybrid Configuration
- Web Addresses
- Site Collections Explained
- Why Create Subsutes?
- Creating a Site Collection: Classic and Modern
- Requesting a New Site
- Navigating your Team Site
- User Interface: Classic vs Modern
- Where does Classic come from?
- Creating Subsites
- Site Templates
- Apply a new Theme
- Building your Navigation
- Deleting SitesLab : Creating Sites
- Create two sub sites
- Delete a sub site
- Restore a site
- An Introduction to Web Pages
- Types of Web Page
- Add a Site or News Page
- Sections
- Web Parts
- Page Details
- Save, Publish, Promote and Delete Pages
- Communication Sites
- Classic Team Site Pages
- Add ; Modify Wiki Page Content
- Adding Rich Content
- App Parts and Web Parts
- Page Management
- Delete a Page
- Web Part Pages
- Publishing Sites
- Create Pages
- Page Layouts Renditions

Workflows are a powerful efficiency tool which can be used to organise and track process driven tasks including approval processes. Workflows will be demonstrated using real world examples. You will be given the opportunity to build workflows and review workflow progress.

### Lessons

- What is SharePoint?
- Centrally Manage
- Web Pages
- Team Work
- Search
- Social Experience
- Automate and Capture
- Office Integration
- Ownership and Access
- Who Might be a Good Site Owner?
- Other Unique Roles
- Site Collection Administrator
- Farm AdministratorLab : Introduction to SharePoint 2019
- Navigating SharePoint
- Using your app launcher
- Uploading to OneDrive
- Planning your sites
- The Farm, Site Collections and Subsites Explained
- Hybrid Configuration
- Web Addresses
- Site Collections Explained
- Why Create Subsutes?
- Creating a Site Collection: Classic and
- Requesting a New Site
- Navigating your Team Site
- User Interface: Classic vs Modern
- Where does Classic come from?
- Creating Subsites
- Site Templates
- Apply a new Theme
- Building your Navigation
- Deleting SitesLab: Creating Sites
- Create two sub sites
- Delete a sub site
- Restore a site
- An Introduction to Web Pages
- Types of Web Page
- Add a Site or News Page
- Sections
- Web Parts
- Page Details
- Save, Publish, Promote and Delete **Pages**
- Communication Sites
- Classic Team Site Pages
- Add; Modify Wiki Page Content
- Adding Rich Content
- App Parts and Web Parts
- Page Management
- Delete a Page
- Web Part Pages

### Lessons

- What is SharePoint?
- Centrally Manage
- Web Pages
- Team Work
- Search
- Social Experience
- Automate and Capture
- Office Integration
- Ownership and Access
- Who Might be a Good Site Owner?
- Other Unique Roles
- Site Collection Administrator
- Farm AdministratorLab: Introduction to SharePoint 2019
- Navigating SharePoint
- Using your app launcher
- Uploading to OneDrive
- Planning your sites
- The Farm, Site Collections and Subsites Explained
- Hybrid Configuration
- Web Addresses
- Site Collections Explained
- Why Create Subsutes?
- Creating a Site Collection: Classic and
- Requesting a New Site
- Navigating your Team Site
- User Interface: Classic vs Modern
- Where does Classic come from?
- Creating Subsites
- Site Templates
- Apply a new Theme
- Building your Navigation
- Deleting SitesLab : Creating Sites
- Create two sub sites
- Delete a sub site
- Restore a site
- An Introduction to Web Pages
- Types of Web Page Add a Site or News Page
- Sections
- Web Parts
- Page Details
- Save, Publish, Promote and Delete Pages
- Communication Sites
- Classic Team Site Pages
- Add , Modify Wiki Page Content
- Adding Rich Content
- App Parts and Web Parts
- Page Management
- Delete a Page Web Part Pages
- Publishing Sites
- Create Pages Page Layouts
- Renditions
- Reusable Content Finalizing a Publishing Page
- Scheduling a Publishing Page
- Publishing ApprovalLab: Create and Manage Web Pages

- Reusable Content
- Finalizing a Publishing Page
- Scheduling a Publishing Page
- Publishing ApprovalLab : Create and Manage Web Pages
- Tidy up the Training home page
- Add rich content
- Create a new page
- ? An Introduction to Apps
- ? An Introduction to Libraries
- ? An Introduction to Lists
- ? On-Premises and Marketplace Apps
- ? Adding Apps to a Site
- ? Creating and Managing Columns
- ? Public and Personal Views
- ? Managing App Settings
- ? Content Approval
- Major and Minor Versioning
- Document Sets
- Uploading Files to a Library
- Create and Edit Files
- File Templates
- Co-Authoring
- Check Out In
- File Properties, Sort, Filter and Details
- Quick Edit View
- File Commands
- Copy Link and Share
- Folders
- The Recycle Bin
- Tracking Content
- OneDrive Sync
- Working with Classic Lists Lab: Working with Apps
- Creating a new library
- Setting up columns and views
- Uploading content
- Setting up alerts and using versioning
- Creating a list
- An Introduction to Workflows
- Adding Workflows
- Workflow Scenarios
- Removing Workflows
- Creating Workflows
- Third Party Workflow Tools
- Configuring Workflow Settings Lab: Create and Run Workflows
- Enable the workflow feature
- Create a library for procedures
- Add a new publishing workflow
- SharePoint Roles
- Managing Access to SharePoint
- Setup Access Requests
- Sharing a Site
- Sharing Files
- Removing a User
- Customizing SharePoint Security
- Create Permission Levels
- Creating a SharePoint Security Group
- Managing InheritanceLab : Customizing Security
- Share Content in a library
- Create new permission levels
- Create a new security group
- Add and remove users

M55286

- Publishing Sites
- Create Pages
- Page LayoutsRenditions
- Reusable Content
- Finalizing a Publishing Page
- Scheduling a Publishing Page
- Publishing ApprovalLab : Create and Manage Web Pages
- Tidy up the Training home page
- Add rich content
- Create a new page
- ? An Introduction to Apps
- ? An Introduction to Libraries
- ? An Introduction to Lists
- ? On-Premises and Marketplace Apps
- ? Adding Apps to a Site
- ? Creating and Managing Columns
- ? Public and Personal Views
- ? Managing App Settings
- ? Content Approval
- Major and Minor Versioning
- Document Sets
- Uploading Files to a Library
- Create and Edit Files
- File Templates
- Co-Authoring
- Check Out In
- File Properties, Sort, Filter and Details
- Quick Edit View
- File Commands
- Copy Link and Share
- Folders
- The Recycle Bin
- Tracking Content
- OneDrive Sync
- Working with Classic Lists Lab: Working with Apps
- Creating a new library
- Setting up columns and views
- Uploading content
- Setting up alerts and using versioning
- Creating a list
- An Introduction to Workflows
- Adding Workflows
- Workflow Scenarios
- Removing Workflows
- Creating Workflows
- Third Party Workflow Tools
- Configuring Workflow SettingsLab:
- Create and Run Workflows
- Enable the workflow feature
- Create a library for procedures
- Add a new publishing workflow
- SharePoint Roles
- Managing Access to SharePoint
- Setup Access Requests
- Sharing a Site
- Sharing Files
- Removing a User
- Customizing SharePoint Security
- Create Permission Levels
- Creating a SharePoint Security Group
- Managing InheritanceLab : Customizing Security

- Tidy up the Training home page
- Add rich content
- Create a new page
- ? An Introduction to Apps
- ? An Introduction to Libraries
- ? An Introduction to Lists
- ? On-Premises and Marketplace Apps
- ? Adding Apps to a Site
- ? Creating and Managing Columns
- ? Public and Personal Views
- ? Managing App Settings
- ? Content Approval
- Major and Minor Versioning
- Document Sets
- Uploading Files to a Library
- Create and Edit Files
- File Templates
- Co-Authoring
- Check Out In
- File Properties, Sort, Filter and Details
- Quick Edit View
- File Commands
- Copy Link and Share
- Folders
- The Recycle Bin
- Tracking Content
- OneDrive Sync
- Working with Classic Lists Lab: Working with Apps
- Creating a new library
- Setting up columns and views
- Uploading contentSetting up alerts and using versioning
- Creating a list
- An Introduction to Workflows
- Adding Workflows
- Workflow ScenariosRemoving Workflows
- Creating Workflows
- Third Party Workflow Tools
- Configuring Workflow SettingsLab : Create
- and Run Workflows
- Enable the workflow feature
- Create a library for procedures
- Add a new publishing workflow
- SharePoint Roles
- Managing Access to SharePointSetup Access Requests
- Sharing a Site
- Sharing Files
- Removing a User
- Customizing SharePoint Security
- Create Permission Levels
- Creating a SharePoint Security Group
- Managing InheritanceLab : Customizing
  Security
- Share Content in a library

Create new permission levels

Create a new security group

- Add and remove users
- ProfilesAn Introduction to SharePoint Search
- Search Apps, Document Sets and Folders
- Local Site Search
- Search Results

- Profiles
- An Introduction to SharePoint Search
- Search Apps, Document Sets and Folders
- Local Site Search
- Search Results
- Search Tips
- Promoted ResultsLab : Searching in SharePoint
- Search for content in your library
- Find content from your site
- Search across all sites
- Managed metadata service
- Information management policies
- An introduction to content types
- The records center
- Create and manage content type
- In-place records management
- Deploy content types
- The content organizer
- Using content types in apps
- Durable links
- The content type hubLab : Designing an Information Architecture
- Create site columns
- Design a Content Type
- Deploy a Content Type
- Understand the benefits of using site templates when creating new sites
- Correctly use Site Collections and Sites
- Control site navigation
- Delete and Restore sites

Module 3: Creating and Managing Web Pages

SharePoint boasts a rich selection of ways to build web pages. You will learn how to update the home page of your SharePoint site with text, links, images, videos and web parts. We will also show you best practices when creating multiple pages and linking them together. In most site templates, creating and managing web pages is a simple, fast and rewarding way to present essential information and apps. SharePoint can also be used as an Intranet for internal news. Due to the high visibility of these web sites, it is common to place more control over the release of new web pages or updates to existing pages. For this reason, SharePoint has publishing sites and communication sites.

## Lessons

- What is SharePoint?
- Centrally Manage
- Web Pages
- Team Work
- Search
- Social Experience
- Automate and Capture
- Office Integration
- Ownership and Access

- Share Content in a library
- Create new permission levels
- Create a new security group
- Add and remove users
- Profiles
- An Introduction to SharePoint Search
- Search Apps, Document Sets and Folders
- Local Site Search
- Search Results
- Search Tips
- Promoted ResultsLab : Searching in SharePoint
- Search for content in your library
- Find content from your site
- Search across all sites
- Managed metadata service
- Information management policies
- An introduction to content types
- The records center
- Create and manage content type
- In-place records management
- Deploy content types
- The content organizer
- Using content types in apps
- Durable links
- The content type hubLab : Designing an Information Architecture
- Create site columns
- Design a Content Type
- Deploy a Content Type
- Understand how to create a new approval
- Understand how to create a new powerapp
- Understand and instating a business process

Module 6: Customizing Security

Security is an important element of any site. You will see instructor-led demonstrations of the best practices for adding and removing colleagues from your site and defining their level of access. As a site owner, you can customize permission levels. This means that you can create levels of access that are aligned with the responsibilities of your sites users. An example of this would be allowing a group of users the ability to upload content but not delete content. You will also see how to use the Share button to quickly share documents with other users.

## Lessons

- What is SharePoint?
- Centrally Manage
- Web Pages
- Team Work
- Search

- Search Tips
- Promoted ResultsLab : Searching in SharePoint
- Search for content in your library
- Find content from your site
- Search across all sites
- Managed metadata service
- Information management policies
- An introduction to content types
- The records center
- Create and manage content type
- In-place records management
- Deploy content types
- The content organizer
- Using content types in apps
- Durable links
- The content type hubLab : Designing an Information Architecture
- Create site columns
- Design a Content Type
- Deploy a Content Type
- Describe the benefits of using SharePoint social tools
- Create social content including blog posts, discussions and newsfeed posts

Additional Reading

None

- Who Might be a Good Site Owner?
- Other Unique Roles
- Site Collection Administrator
- Farm AdministratorLab : Introduction to SharePoint 2019
- Navigating SharePoint
- Using your app launcher
- Uploading to OneDrive
- Planning your sites
- The Farm, Site Collections and Subsites Explained
- Hybrid Configuration
- Web Addresses
- Site Collections Explained
- Why Create Subsutes?
- Creating a Site Collection: Classic and Modern
- Requesting a New Site
- Navigating your Team Site
- User Interface: Classic vs Modern
- Where does Classic come from?
- Creating Subsites
- Site Templates
- Apply a new Theme
- Building your Navigation
- Deleting SitesLab : Creating Sites
- Create two sub sites
- Delete a sub site
- Restore a site
- An Introduction to Web Pages
- Types of Web Page
- Add a Site or News Page
- Sections
- Web Parts
- Page Details
- Save, Publish, Promote and Delete Pages
- Communication Sites
- Classic Team Site Pages
- Add; Modify Wiki Page Content
- Adding Rich Content
- App Parts and Web Parts
- Page Management
- Delete a Page
- Web Part Pages
- Publishing Sites
- Create Pages
- Page Layouts
- Renditions
- Reusable Content
- Finalizing a Publishing Page
- Scheduling a Publishing Page
- Publishing ApprovalLab : Create and Manage Web Pages
- Tidy up the Training home page
- Add rich content
- Create a new page
- ? An Introduction to Apps
- ? An Introduction to Libraries
- ? An Introduction to Lists
- ? On-Premises and Marketplace Apps
- ? Adding Apps to a Site
- ? Creating and Managing Columns
- ? Public and Personal Views
- ? Managing App Settings
- ? Content Approval

- Social Experience
- Automate and Capture
- Office Integration
- Ownership and Access
- Who Might be a Good Site Owner?
- Other Unique Roles
- Site Collection Administrator
- Farm AdministratorLab : Introduction to SharePoint 2019
- Navigating SharePoint
- Using your app launcher
- Uploading to OneDrive
- Planning your sites
- The Farm, Site Collections and Subsites Explained
- Hybrid Configuration
- Web Addresses
- Site Collections Explained
- Why Create Subsutes?
- Creating a Site Collection: Classic and
- Requesting a New Site
- Navigating your Team Site
- User Interface: Classic vs Modern
- Where does Classic come from?
- Creating Subsites
- Site Templates
- Apply a new Theme
- Building your Navigation
- Deleting SitesLab : Creating Sites
- Create two sub sites
- Delete a sub site
- Restore a site
- An Introduction to Web Pages
- Types of Web Page
- Add a Site or News Page
- Sections
- Web Parts
- Page Details
- Save, Publish, Promote and Delete Pages
- Communication Sites
- Classic Team Site Pages
- Add; Modify Wiki Page Content
- Adding Rich Content
- App Parts and Web Parts
- Page Management
- Delete a Page
- Web Part Pages
- Publishing SitesCreate Pages
- Create rages
- Page Layouts
- Renditions
- Reusable Content
- Finalizing a Publishing Page
- Scheduling a Publishing Page
- Publishing ApprovalLab : Create and Manage Web Pages
- Tidy up the Training home page
- Add rich content
- Create a new page
- ? An Introduction to Apps
- ? An Introduction to Libraries
- ? An Introduction to Lists? On-Premises and Marketplace Apps

www.globalknowledge.com/da-dk/

- Major and Minor Versioning
- Document Sets
- Uploading Files to a Library
- Create and Edit Files
- File Templates
- Co-Authoring
- Check Out In
- File Properties, Sort, Filter and Details
- Quick Edit View
- File Commands
- Copy Link and Share
- Folders
- The Recycle Bin
- Tracking Content
- OneDrive Sync
- Working with Classic Lists Lab: Working with Apps
- Creating a new library
- Setting up columns and views
- Uploading content
- Setting up alerts and using versioning
- Creating a list
- An Introduction to Workflows
- Adding Workflows
- Workflow Scenarios
- Removing Workflows
- Creating Workflows
- Third Party Workflow Tools
- Configuring Workflow Settings Lab: Create and Run Workflows
- Enable the workflow feature
- Create a library for procedures
- Add a new publishing workflow
- SharePoint Roles
- Managing Access to SharePoint
- Setup Access Requests
- Sharing a Site
- Sharing Files
- Removing a User
- Customizing SharePoint Security
- Create Permission Levels
- Creating a SharePoint Security Group
- Managing InheritanceLab : Customizing Security
- Share Content in a library
- Create new permission levels
- Create a new security group
- Add and remove users
- Profiles
- An Introduction to SharePoint Search
- Search Apps, Document Sets and Folders
- Local Site Search
- Search Results
- Search Tips
- Promoted ResultsLab : Searching in SharePoint
- Search for content in your library
- Find content from your site
- Search across all sites
- Managed metadata service
- Information management policies
- An introduction to content types
- The records center
- Create and manage content type
- In-place records management

- ? Adding Apps to a Site
- ? Creating and Managing Columns
- ? Public and Personal Views
- ? Managing App Settings
- ? Content Approval
- Major and Minor Versioning
- Document Sets
- Uploading Files to a Library
- Create and Edit Files
- File Templates
- Co-Authoring
- Check Out In
- File Properties, Sort, Filter and Details
- Quick Edit View
- File Commands
- Copy Link and Share
- Folders
- The Recycle Bin
- Tracking Content
- OneDrive Sync
- Working with Classic Lists Lab: Working with Apps
- Creating a new library
- Setting up columns and views
- Uploading content
- Setting up alerts and using versioning
- Creating a list
- An Introduction to Workflows
- Adding Workflows
- Workflow Scenarios
- Removing Workflows
- Creating Workflows
- Third Party Workflow Tools
- Configuring Workflow SettingsLab : Create and Run Workflows
- Enable the workflow feature
- Create a library for procedures
- Add a new publishing workflow
- SharePoint Roles
- Managing Access to SharePoint
- Setup Access Requests
- Sharing a Site
- Sharing Files
- Removing a User
- Customizing SharePoint Security
- Create Permission Levels
- Creating a SharePoint Security Group
- Managing InheritanceLab : Customizing Security
- Share Content in a library
- Create new permission levels
- Create a new security group
- Add and remove users
- Profiles
- An Introduction to SharePoint Search
- Search Apps, Document Sets and Folders
- Local Site Search
- Search Results
- Search Tips
- Promoted ResultsLab : Searching in SharePoint
- Search for content in your library
- Find content from your site
- Search across all sites

tlf.nr.: 44 88 18 00

- Deploy content types
- The content organizer
- Using content types in apps
- Durable links
- The content type hubLab : Designing an Information Architecture
- Create site columns
- Design a Content Type
- Deploy a Content Type
- Know when to create pages
- Create all types of pages
- Add content to a page including images and videos
- Use publishing page content such as renditions and reuable content

- Managed metadata service
- Information management policies
- An introduction to content types
- The records center
- Create and manage content type
- In-place records management
- Deploy content types
- The content organizer
- Using content types in apps
- Durable links
- The content type hubLab : Designing an Information Architecture
- Create site columns
- Design a Content Type
- Deploy a Content Type
- Understand how to share content ina library and associated permissions
- Understand how to create new permission levels and security groups
- Understand how to add and remove users

## Flere Informationer:

For yderligere informationer eller booking af kursus, kontakt os på tlf.nr.: 44 88 18 00

training@globalknowledge.dk

www.globalknowledge.com/da-dk/

Global Knowledge, Stamholmen 110, 2650 Hvidovre